# **ASS**

# **Tips and Tricks to Better Manage Your Work Using SFS**

Alex DeFrancesco, SFS

### **Topics**

**10/22/19**

- Personalizing your SFS Homepage
- Accessing Training through SFS Coach
- Using Hyperlinks within SFS Queries
- Opening an SFS Help Desk Ticket
- **Introducing the SFS Newsletter**
- Using SFS*Secure*
- Questions and Answers

|| **<sup>2</sup> Contents subject to change. 10/22/19**

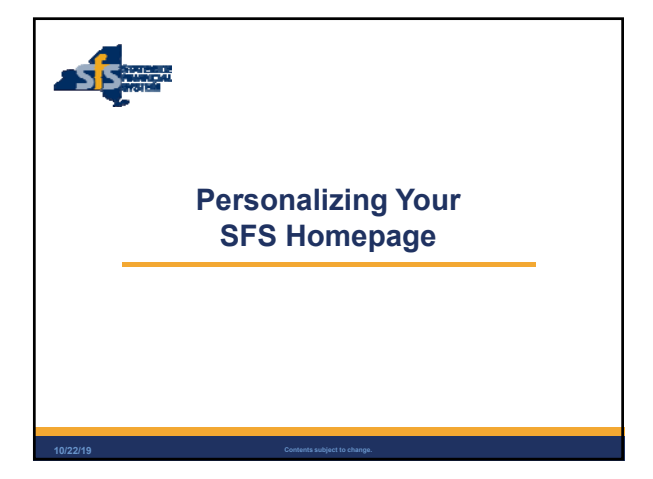

 $S<sub>S</sub>$ 

#### **SFS Homepage & New User Experience**

- Updated look and feel of SFS pages
- **-** Homepages for various modules
- i.e., Travel, Requisitions, Purchasing, etc.

|| **<sup>4</sup> Contents subject to change.**

**10/22/19**

- NavBar and Navigator to navigate to SFS pages
- Ability to personalize homepages to meet your needs

 $s/s$ 

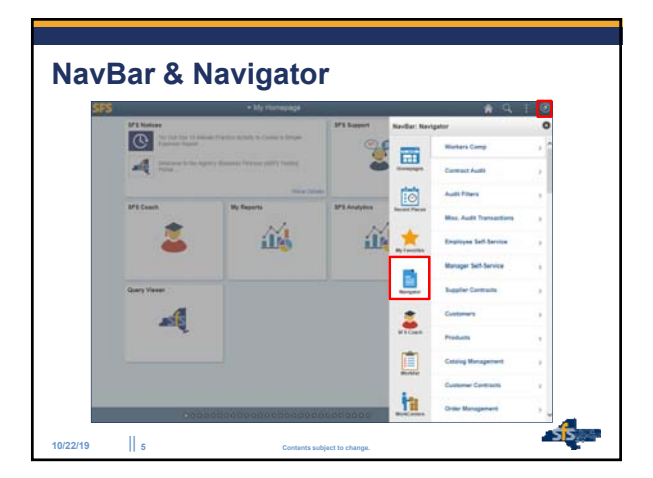

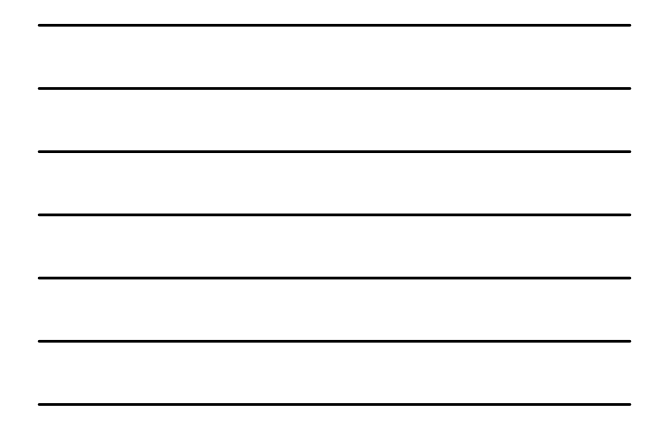

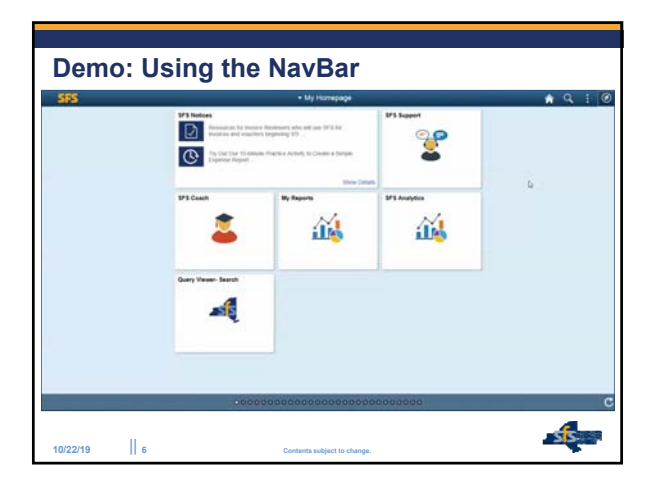

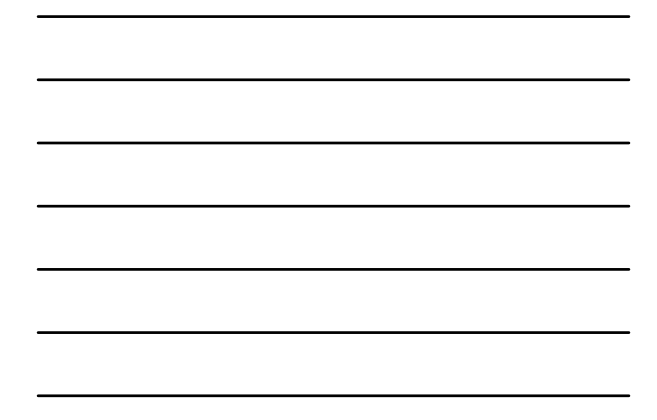

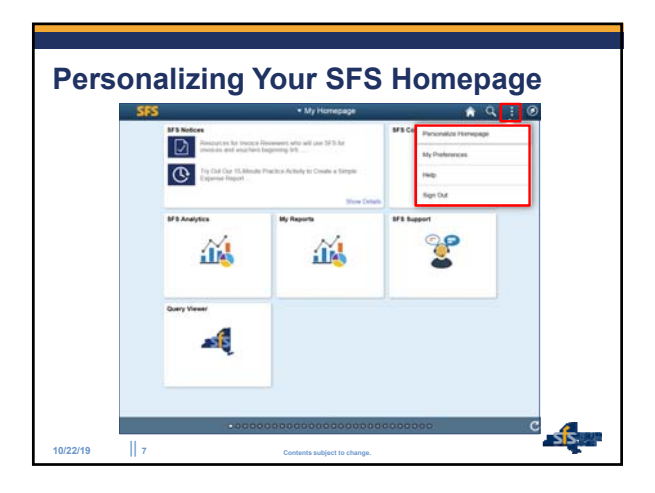

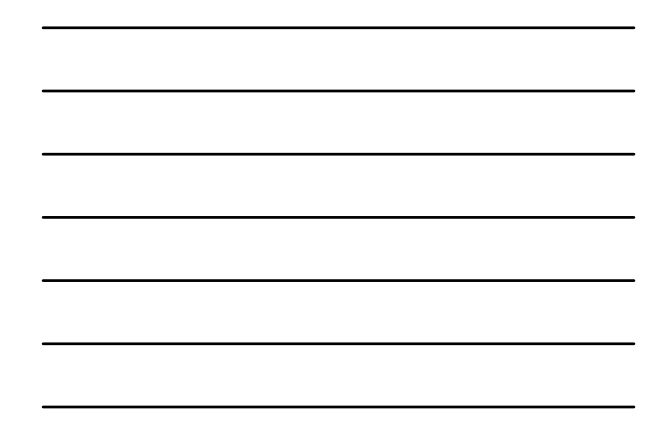

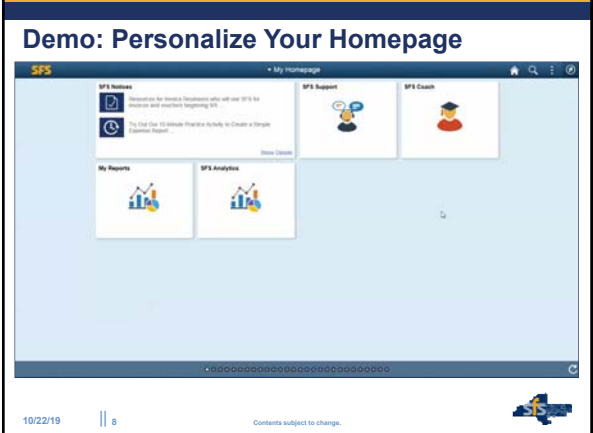

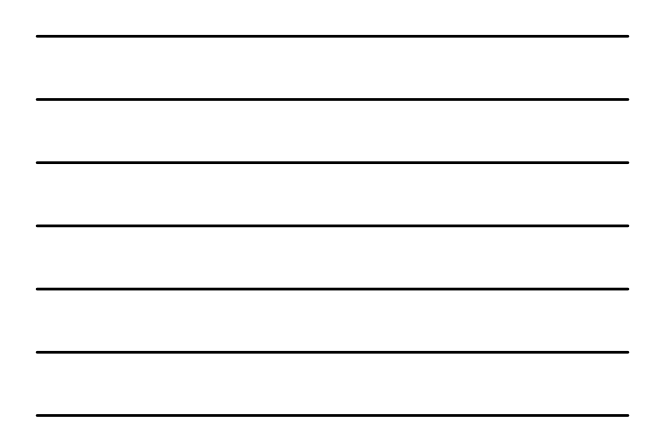

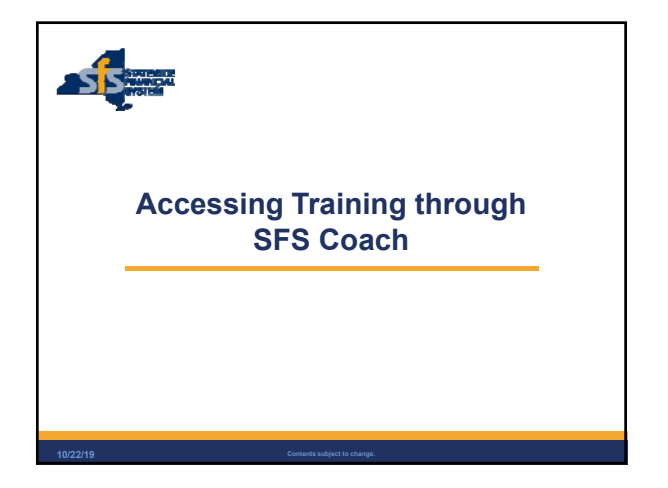

## **SFS Training Overview**

All training created to benefit new and advanced SFS users.

 $s/s$ 

 $s$ 

- $\blacksquare$  More than 50 self-paced training courses cover all SFS modules.
- Three training modes available:
	- See It
	- Try It

|| **<sup>10</sup> Contents subject to change.**

• Print It

**10/22/19**

Also includes reference guides and videos.

#### **SFS Coach**

|| **<sup>11</sup> Contents subject to change.**

**10/22/19**

- SFS training material fully integrated into SFS.
- Quick access to material within SFS, from anywhere in the system.
- Ability to search for the specific training needed.
- **Updated to support system changes and user needs.**

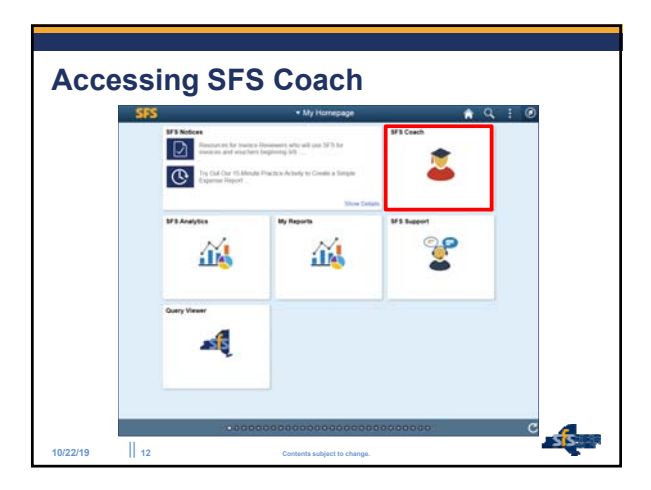

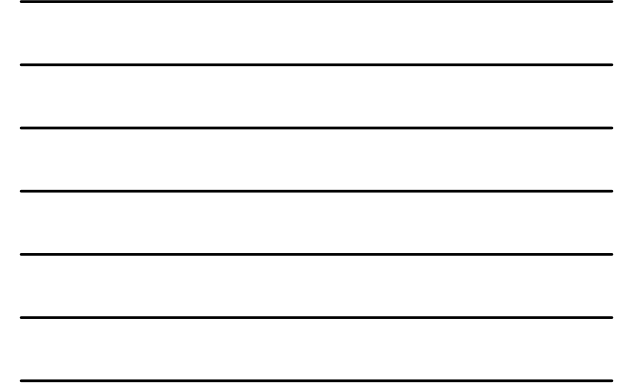

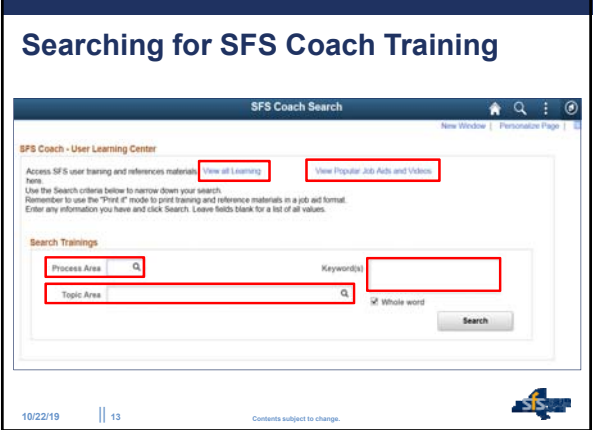

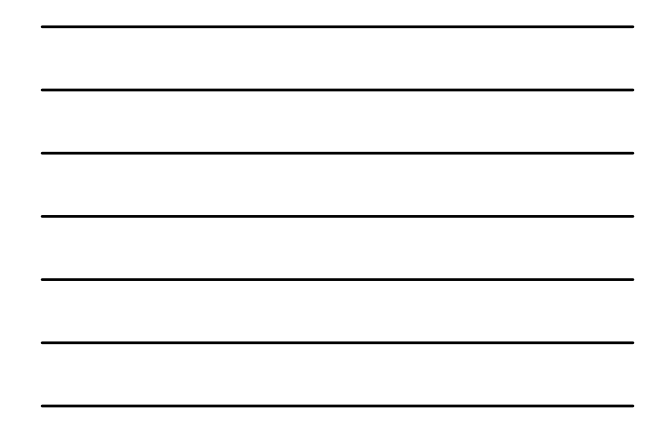

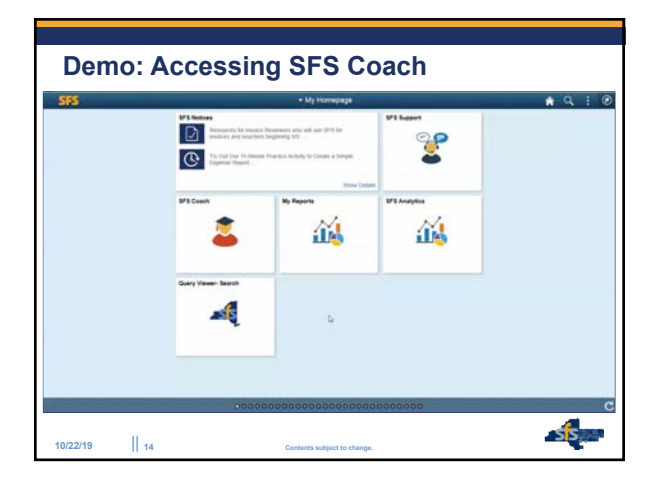

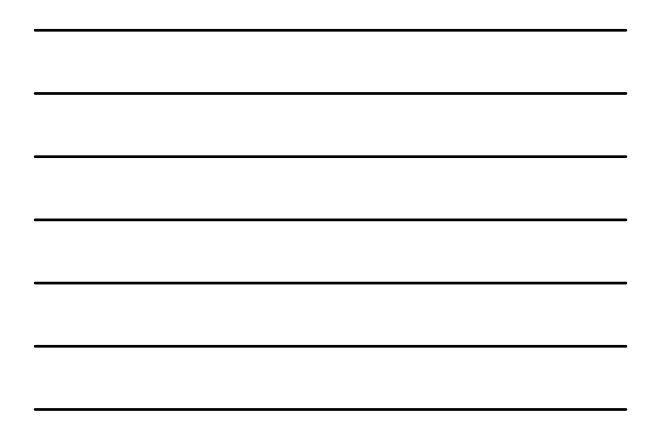

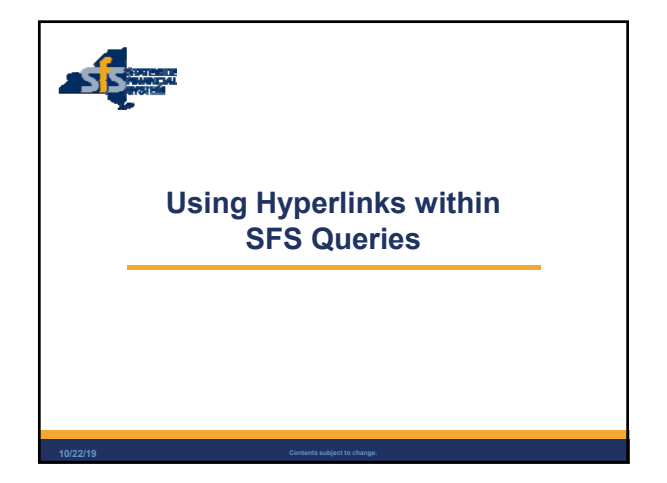

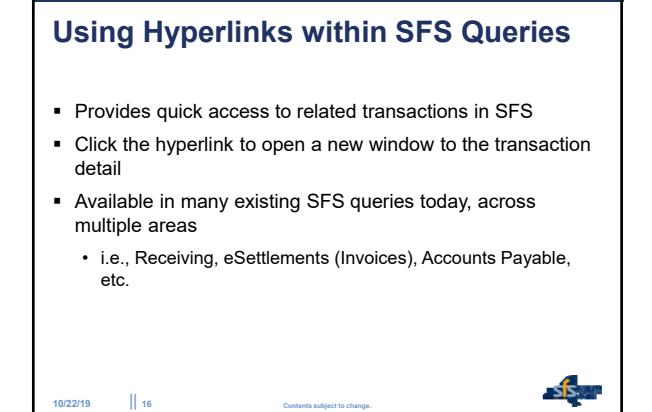

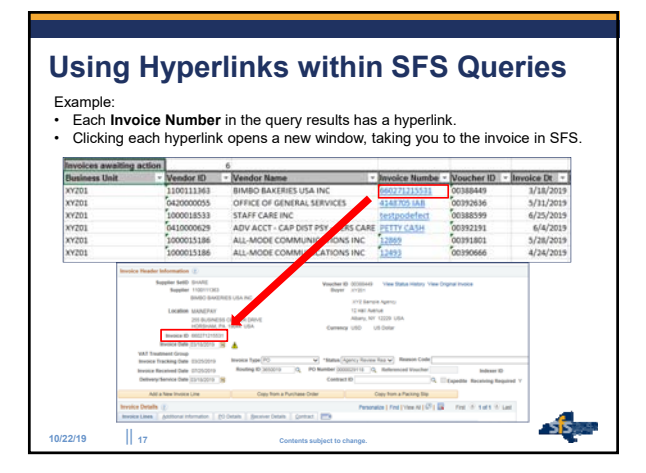

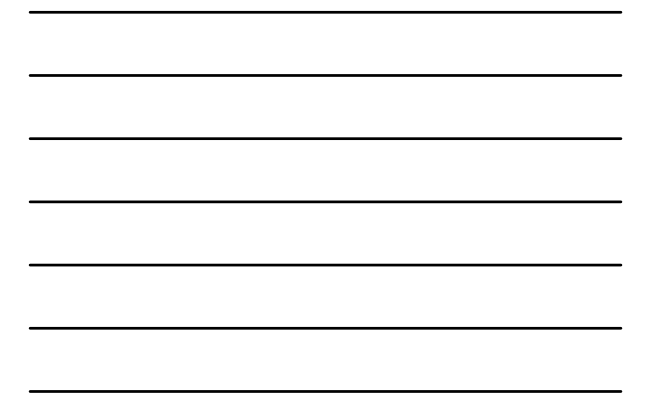

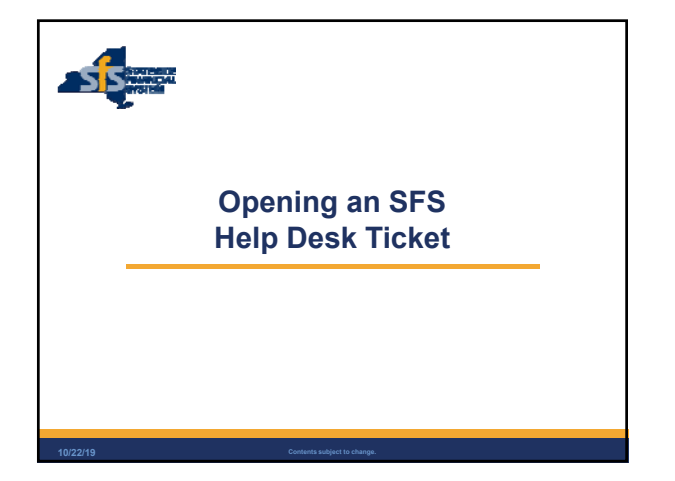

#### **SFS Help Desk**

|| **<sup>19</sup> Contents subject to change.**

**10/22/19**

- **Provides personalized support and answers to agency** questions.
- Staff available to provide immediate support or, when issues are complex, research questions through subject matter experts.

 $s/s$ 

- Contact the SFS Help Desk by:
	- Creating a ServiceNow ticket via email
	- Calling 518-457-7737 or 877-737-4185 toll-free
	- Using the SFS Support tile on the SFS Homepage

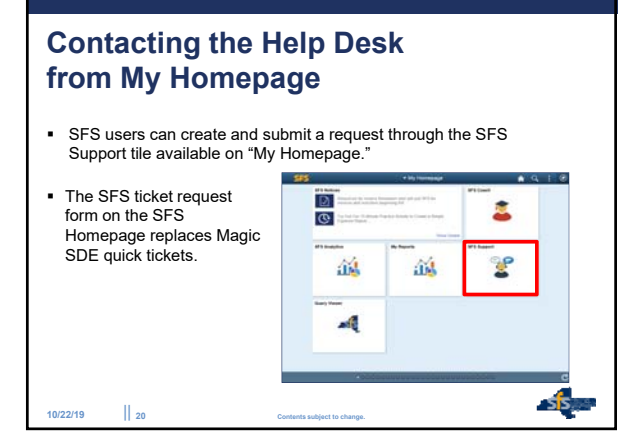

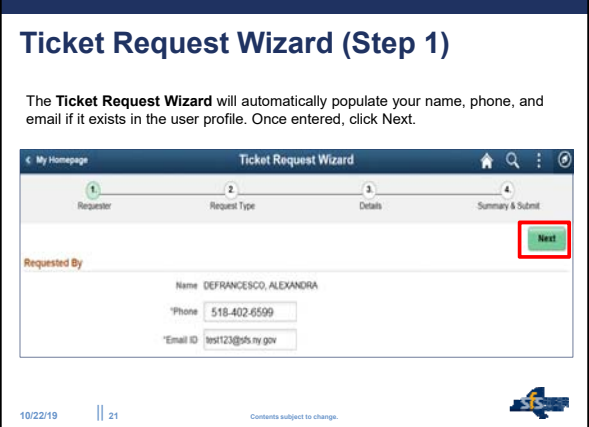

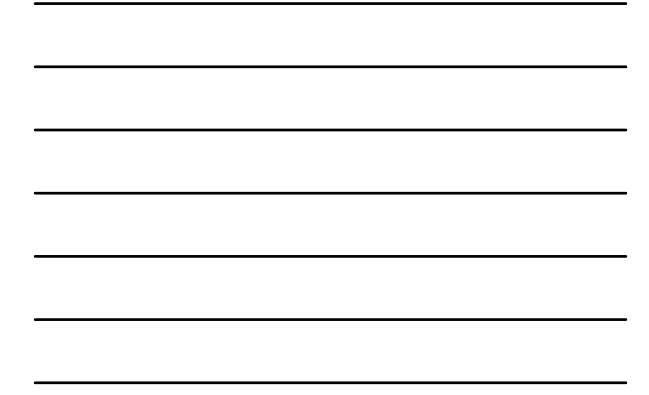

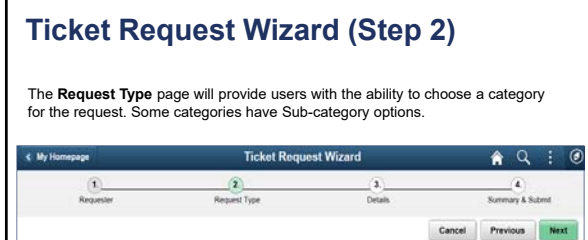

Next

 $s$   $s$ 

 $\mathsf q$ 

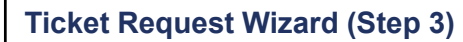

|| **<sup>22</sup> Contents subject to change.**

Please Choose a Calegory

**10/22/19**

- Category

The **Details** page provides space to enter a description, select the impact and urgency of your request, and add an attachment.

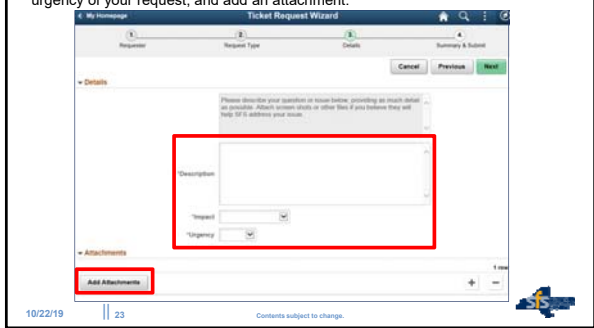

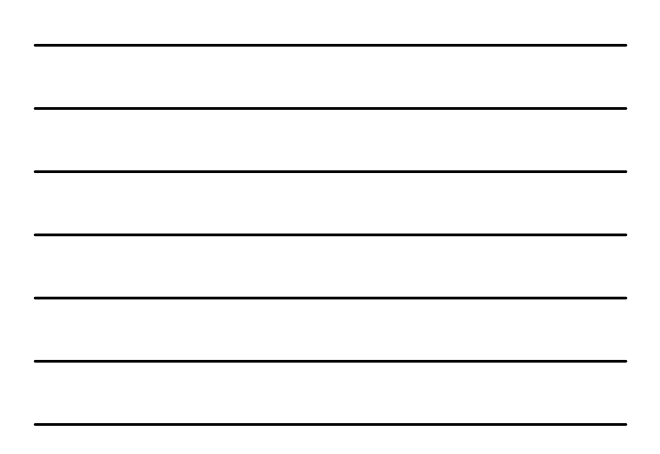

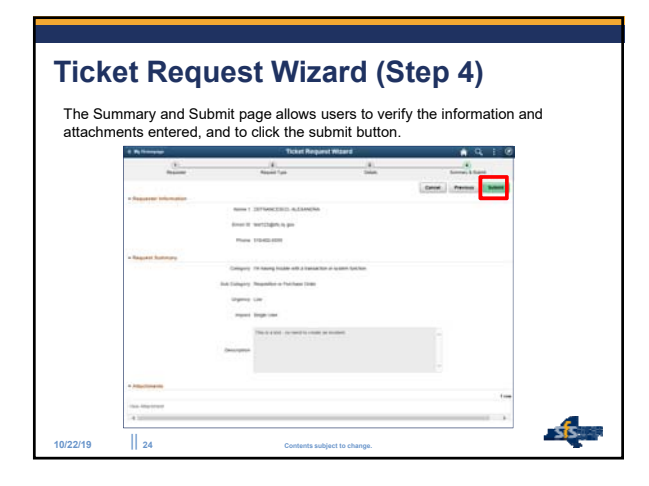

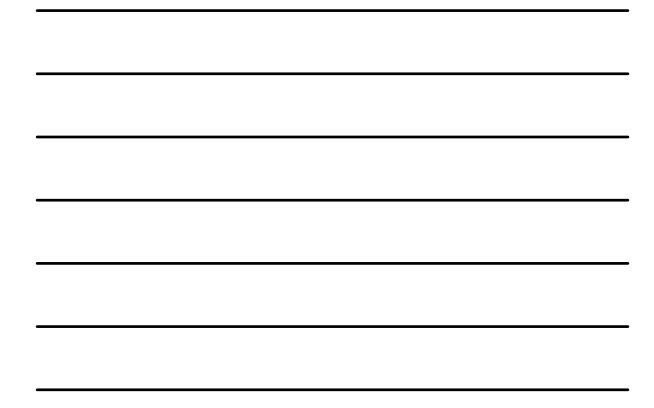

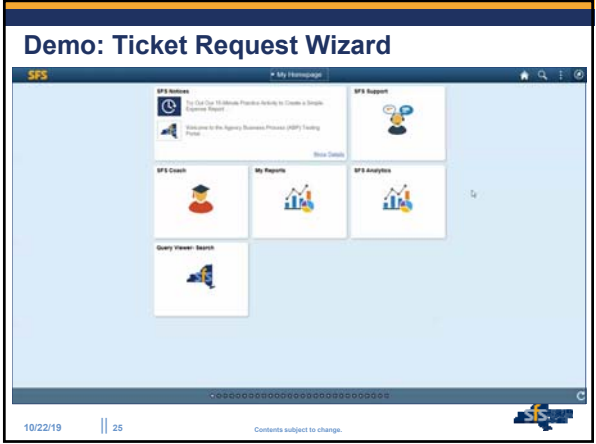

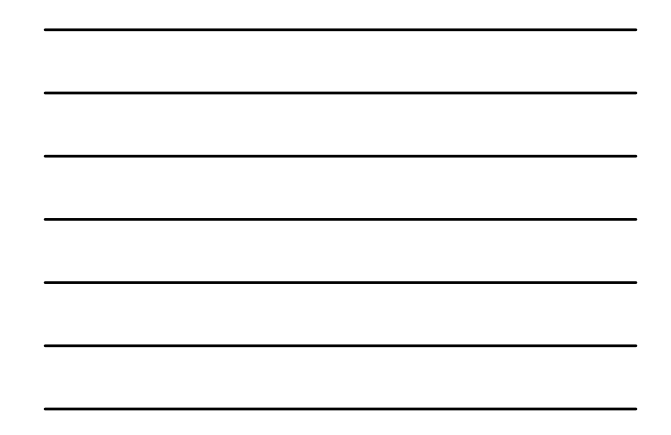

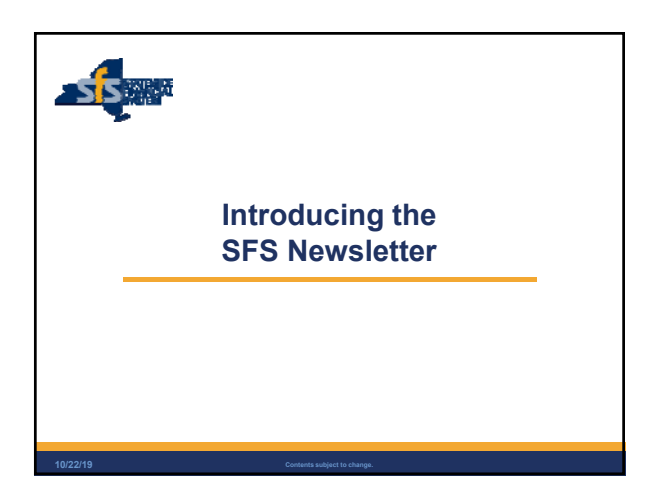

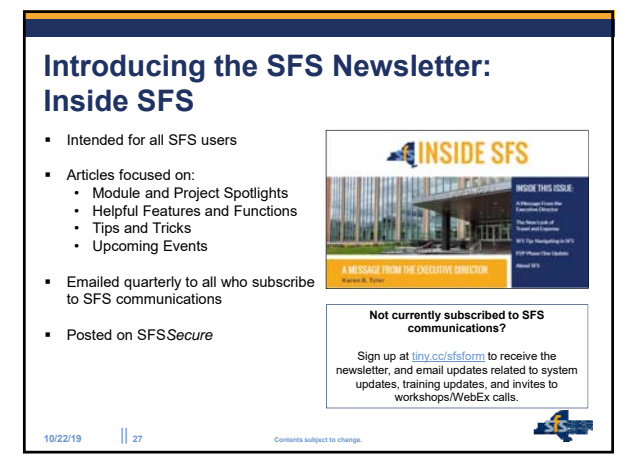

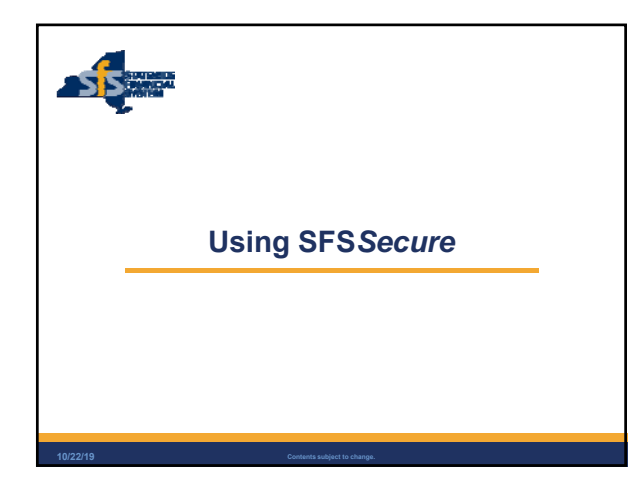

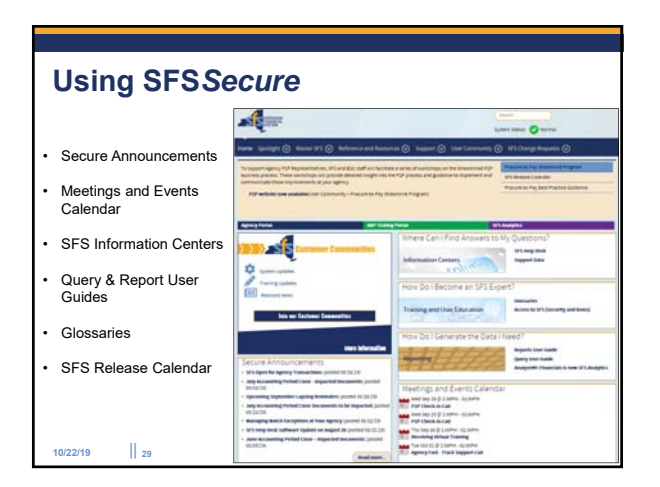

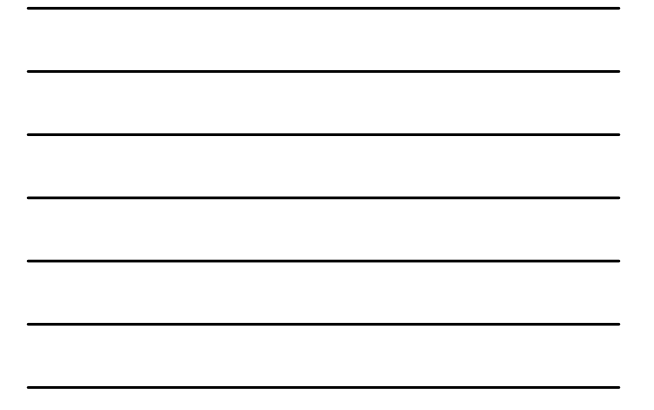

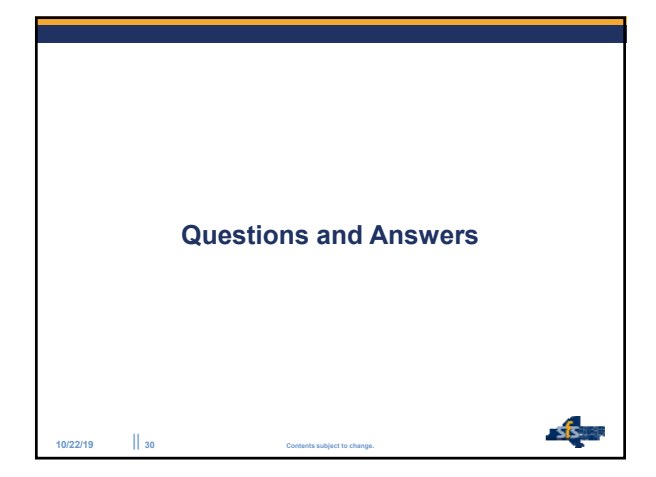